# **7105 SET-TOP BOX SETUP GUIDE**

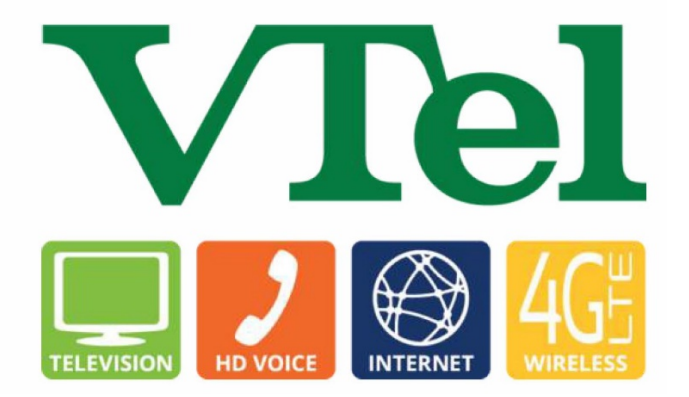

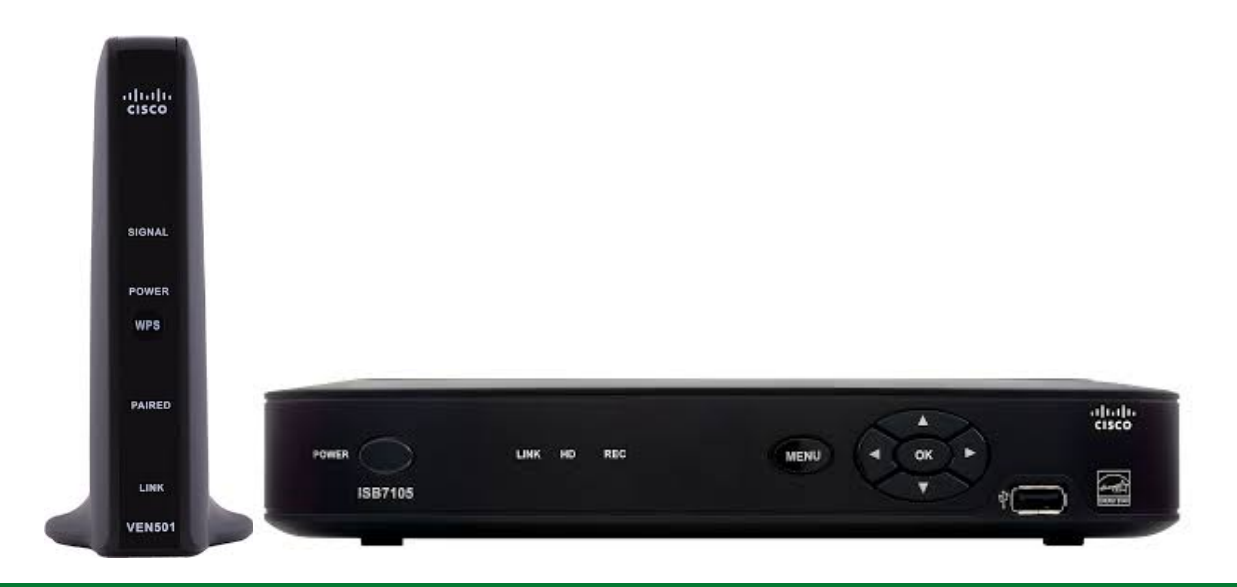

## Need Further Assistance? Call Us!

Technical Support: (802) 885-9002 Monday through Saturday, 8am – 9pm Sunday 9am – 5pm

#### **GETTING TO KNOW 7105 SET-TOP BOX (STB):**

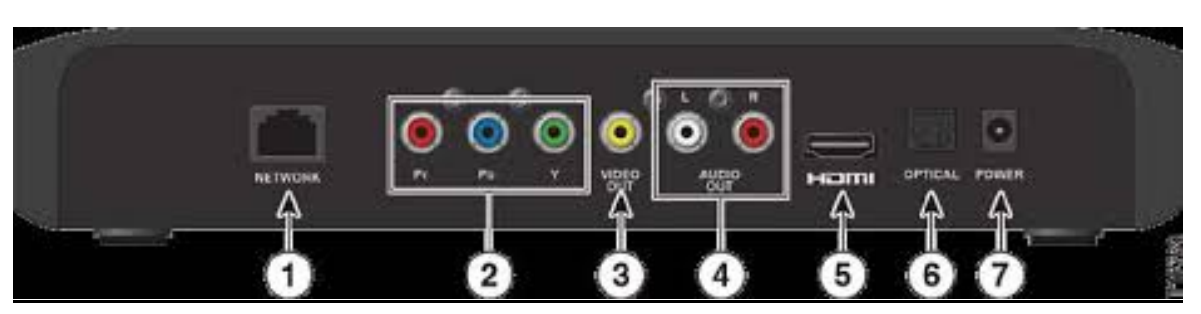

1) **Network Ethernet Port –** If your router and Set-Top Box are close enough to each other you can run an Ethernet cable from the router to this port for a hardwired connection.

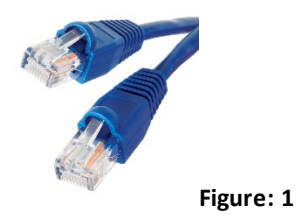

2) **Component Input –** These ports are for your Component Video Cable.

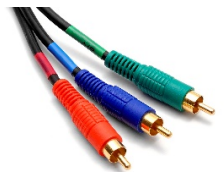

**Figure: 2**

3) **Video Input –** This port is used to connect the video input, the yellow connector found on Composite Video Cable.

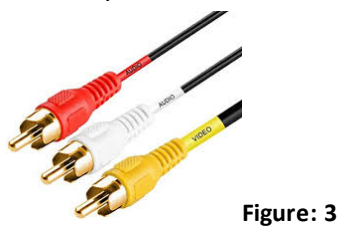

**4) Audio Input - These** ports are used for connecting your audio from your Component or Composite cable.

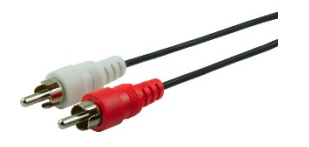

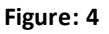

#### **GETTING TO KNOW 7105 SET-TOP BOX (STB):**

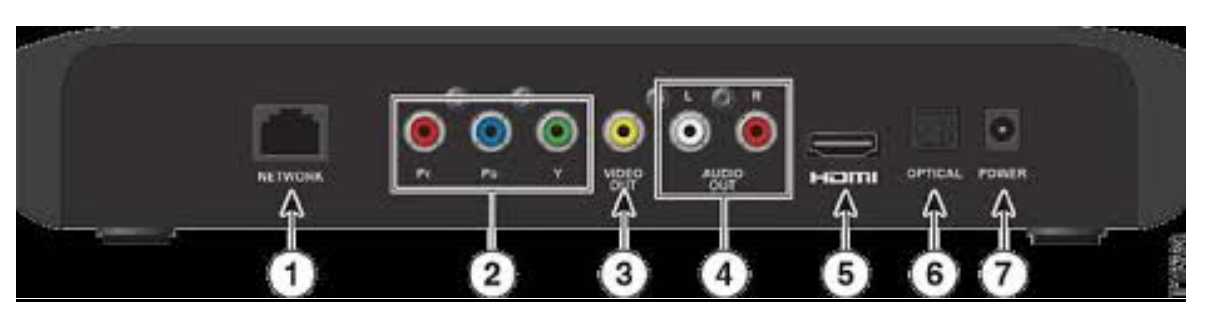

**5) HDMI Video Input –** This port is used to connect a HDMI Video Cable.

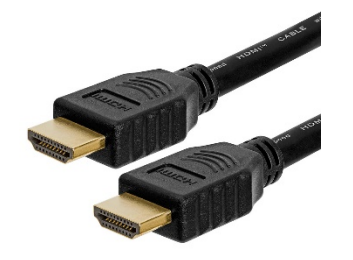

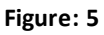

**6) Optical Audio Input –** This port is for Optical Audio Cables (options not available on all Televisions).

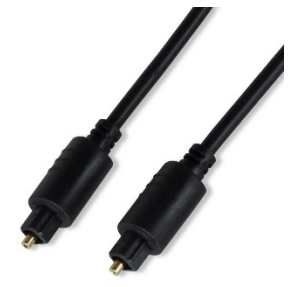

**Figure: 6 7) Power –** Used for the power supply to the unit.

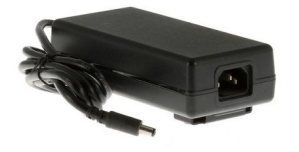

#### **Setting Up Your Set-Top Box with Ethernet and to Your Television:**

- 1) If your router is close enough to run an Ethernet cable to your Set-Top Box, you can connect the Ethernet cable from the LAN port (one of the four Yellow Ports on the back of your router) to the Network port shown in Figure: 1.
- 2) Next you will want to connect your video cable from your Set-Top Box to your television using one of the examples found in Figures 2, 3 and 5. Connecting those to their corresponding inputs.
- 3) If needed you will want to connect the Audio cable using one of the examples found in Figures 4 and 6 to the STB and to the corresponding connection on your Television.
- 4) Lastly you will connect your power Supply to the power as found in Figure 7

Once you have these all setup, you can power up your Television and Set-Top Box. You will want to make sure you Television is set to the input that you have connected from the Set-Top Box to the Television. The Television Input List will vary between brands and models. Basically you are looking to match this up with the connection have justsetup.

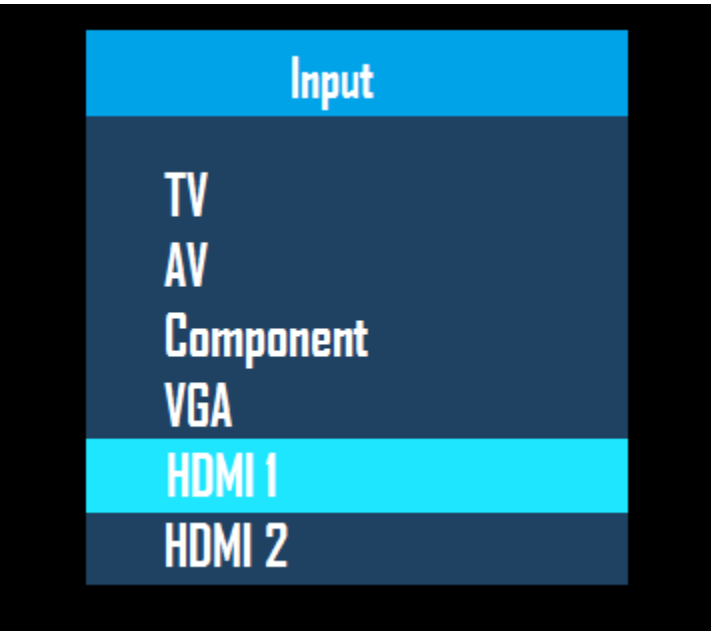

### **What is an Access Point?**

The access point is use to send a signal to Set-Top Boxes that cannot be plugged directly into the router.

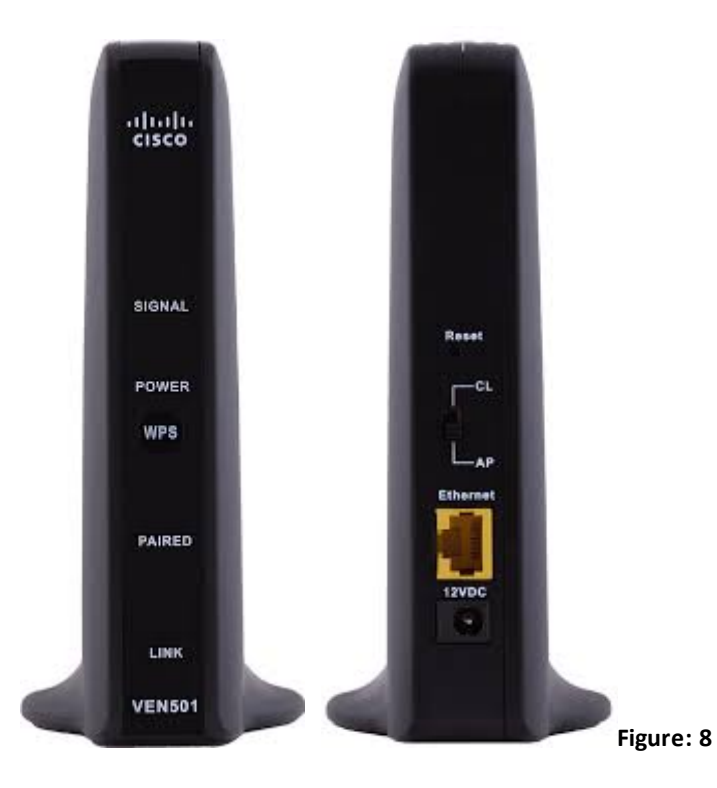

#### **Connecting Your Access Point to the Router:**

- 1) First thing is to make the switch on the back of the Access Point is set in the down position on AP
- 2) Now connect the Ethernet cable to the yellow Ethernet Port just under the AP switch (cable colors may vary yellow, blue, gray etc.). Plug the other end of the Ethernet into one of the 4 yellow port on your router.

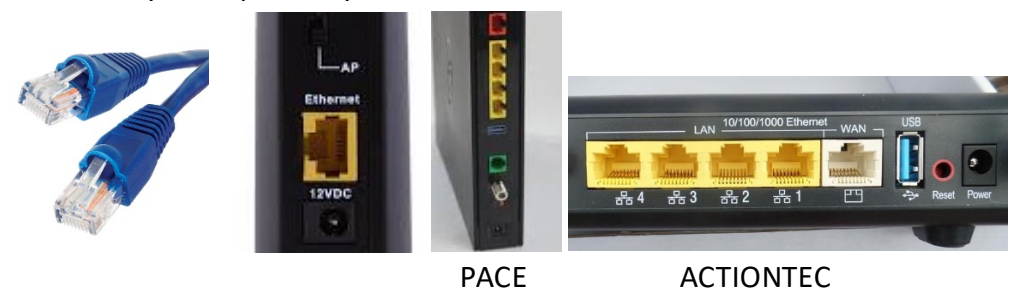

3) Now you can plug in the power cable to the port labeled 12VDC. When the Access point is powered up we are ready to pair the Set-Top Boxes.

#### **Setting Up Your Set-Top Box to Your Television and to the Access Point:**

- 1) First you will want to connect your video cable from your Set-Top Box to your television using one of the examples found in Figures 2, 3 and 5. Connecting those to their corresponding inputs.
- 2) If needed you will want to connect the Audio cable using one of the examples found in Figures 4 and 6 to the STB and to the corresponding connection on your Television.
- 3) Lastly you will connect your power Supply to the power as found in Figure 7

Once you have these all setup, you can power up your Television and Set-Top Box. You will want to make sure you Television is set to the input that you have connected from the Set-Top Box to the Television. The Television Input List will vary between brands and models. Basically you are looking to match this up with the connection have just setup.

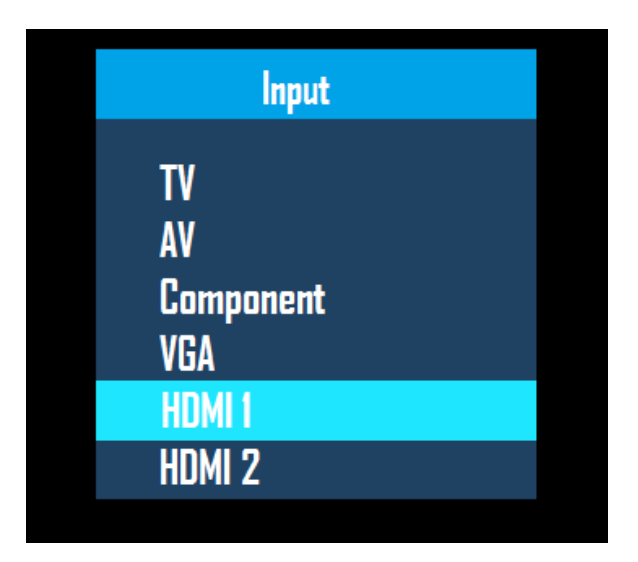

Now that the television and Set-Top Box are connected and you have the correct input you will pair the Set-Top Box to the Access Point. Once the Set-Top Box is fully booted up, you will see the pairing screen below:

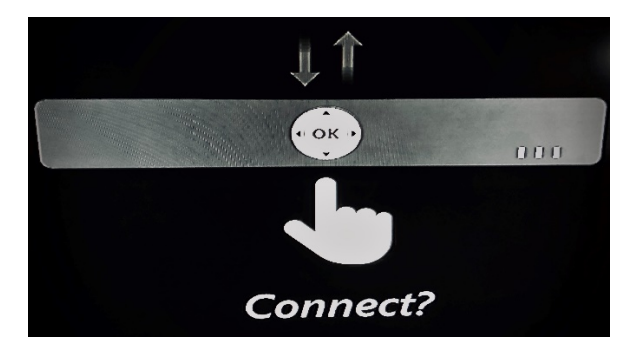

## **Pairing the Access Point to the Set-Top Box**

1) On the Access Point you will locate the WPS button on the front and press for 3 secs. (you should see the Paired light start to flash)

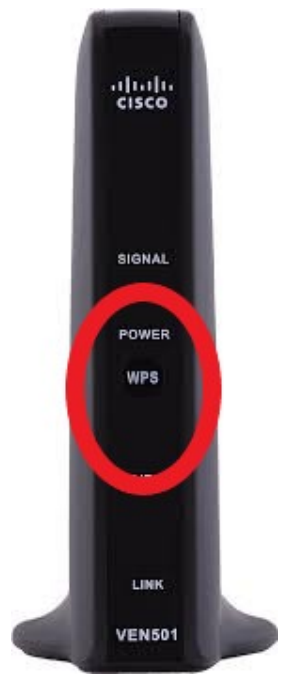

2) Now you will go back to the Set-Top Box that you want to connect and press the OK button on the right side of the box.

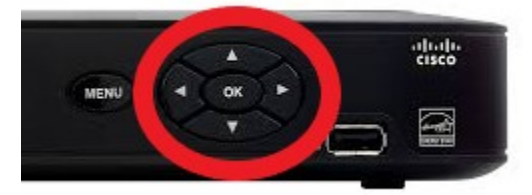

3) The Set-Top Box will reboot when connecting and may even go through an update which will show a gear then reboot again. Once you reach the VTEL logo screen and VTelevision "Farm Scene", you should expect to have television shortly after this screen.

Should you have any trouble with any of these steps please feel free to contact our Technical Support Team at the information provided on the front page of this guide. Thank you for choosing VTel for your Internet, Voice and Television needs.